## **Comparatif de 10 outils de gestion et de surveillance de backlinks**

Retour au sommaire de la lettre

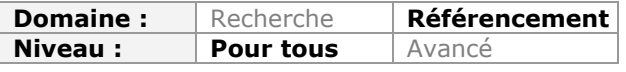

*Depuis quelques jours, le site Yahoo! Site Explorer n'est plus. Il permettait à de très nombreux référenceurs d'explorer les backlinks de nombreux sites web sans en être nécessairement le webmaster. Depuis la disparition de cet outil, il a donc fallu explorer d'autre spistes et trouver d'autres possibilités pour gérer et surveiller ces backlinks. Voici un comparatif de 10 outils qui devrait vous permettre de faire votre choix tout en changeant vos habitudes Yahoo-iennes, en fonction des tâches que vous avez à mener pour votre référencement !!...*

**Yahoo Site Explorer** est mort (http://actu.abondance.com/2011/11/yahoo-site-explorer[fermera-ses-portes.html\) ! Cet outil de suivi des backlinks était l'un des préférés de nombr](http://actu.abondance.com/2011/11/yahoo-site-explorerfermera-ses-portes.html)eux référenceurs puisque celui-ci donnait accès à une liste exhaustive des backlinks pointant vers n'importe quel site, que ce soit le sien ou celui des concurrents.

Cet outil gratuit était donc particulièrement utile pour suivre l'effort de référencement de son site Internet, en sachant si, oui ou non, chaque backlink avait été pris en compte. Yahoo Site Explorer permettait également de tracer les liens entrants des sites concurrents ou sur des sites ayant une autre thématique, le tout pour trouver de nouveaux liens pour son propre site.

Puisque Yahoo Site Explorer est maintenant hors ligne, quelles sont les possibilités gratuites laissées aux référenceurs, en dehors d'outils payants comme Advanced Web Ranking ou Yooda SeeUrank Falcon ?

Voici quelques pistes. Tout au long de l'article, nous nous appuierons sur la qualité des données trouvées par chaque outil concernant deux sites Internet distincts, l'un ayant 7 mois d'existence et un nombre plutôt élevé de liens entrants, et un autre tout récent (à peine un mois d'existence) avec très peu de backlinks.

# *Google et son moteur de recherche*

Commençons par l'outil le plus connu et pourtant le moins utile de tous : le moteur de recherche Google et le centre webmaster qui l'accompagne.

On peut en effet demander à Google - à l'aide de la syntaxe link: - de faire une recherche sur les backlinks pointant vers un domaine. Le souci, c'est que les résultats sont vraiment bridés. Google fait ainsi ressortir des backlinks de "confiance". Mais le choix même des résultats affichés est illogique. Si par exemple nous cherchons les liens entrants du site SeoMix, Google va mettre en avant un lien en provenance d'Identi.ca ou encore de Dribble, alors que ces deux liens n'ont qu'un poids marginal dans le positionnement du site...

Pour trouver des backlinks avec ce moteur de recherche, vous pouvez utilisez les 3 écritures suivantes, même si celles-ci donnent exactement les mêmes résultats obtenus :

link:seomix.fr link:<http://seomix.fr> link:<http://www.seomix.fr>

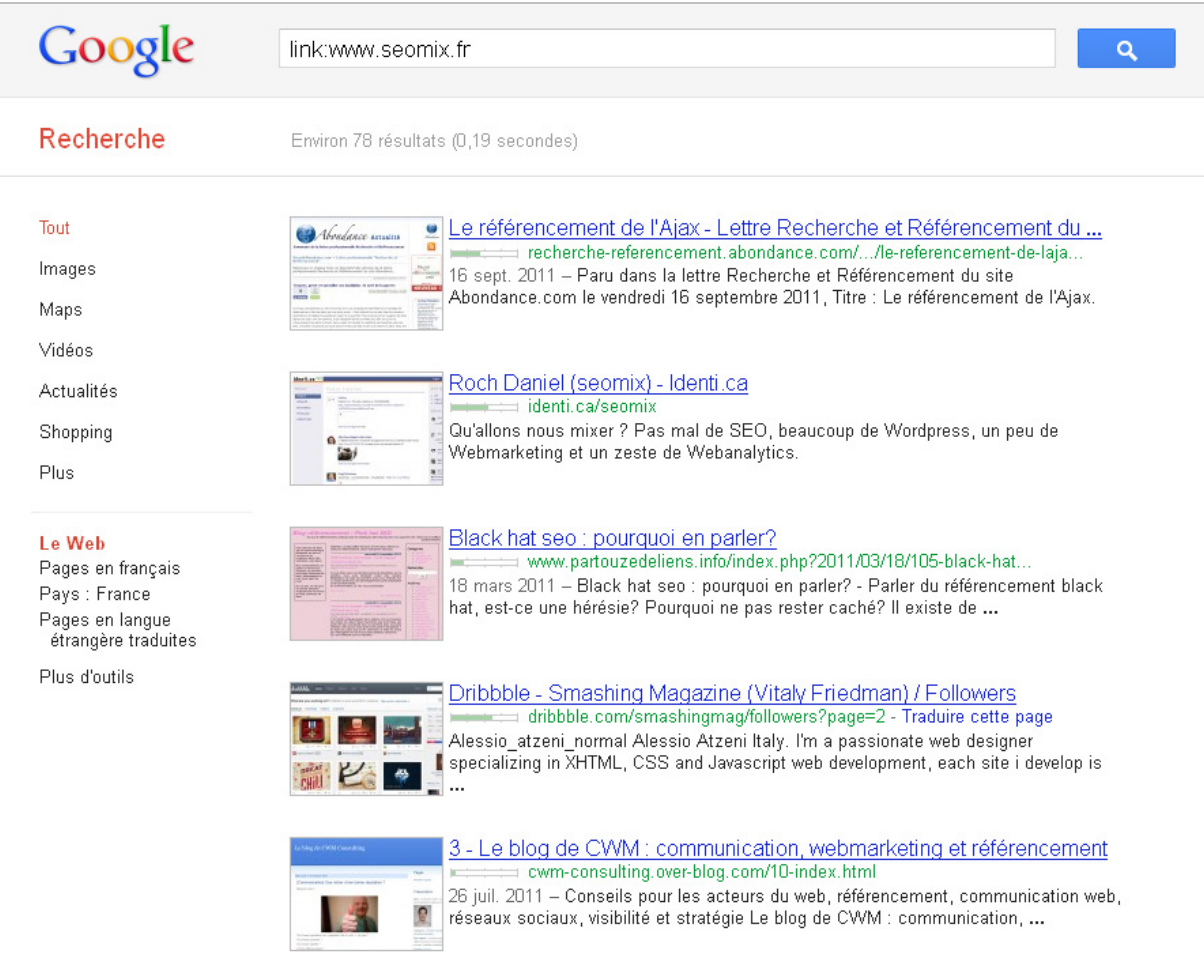

En général, Google a tendance à n'afficher qu'un seul backlink par domaine, même si ce dernier fait des centaines de liens vers votre site.

#### **Résultats obtenus :**

- Sur le site récent : 0 résultats
- Sur le site plus ancien : 11 résultats

#### **Avantages :**

- aucun...

#### **Inconvénients :**

- Les résultats sont très limités, que ce soit le nombre de liens affichés, la qualité de ceux-ci ou les données relatives à ces mêmes liens comme le Pagerank ou le nombre de liens sortants.

Il faut scraper les résultats pour obtenir les informations supplémentaires (PageRank, Nombre de liens de la page, Nofollow, ...).

*NB : scraper signifie récupérer, dans un logiciel ou un script, les données d'une page ou d'un lien pour pouvoir ensuite les réutiliser : en règle générale, on peut scraper un grand nombre de contenus, comme par exemple le titre, l'url, le Pagerank, les balises métas, les contenus, ...*

# *Le centre Webmaster de Google*

En complément du moteur de recherche, on peut utiliser le centre webmaster de Google (<https://www.google.com/webmasters/tools/home?hl=fr>).

Premier problème, il ne fonctionnera que pour son propre site puisqu'il vous faut valider le fait que vous le possédiez.

Contrairement au moteur, il donne des chiffres gigantesques : par exemple, il affiche plus de 200 000 liens entrants en ce qui concerne le site SeoMix.

En réalité, il liste 1 000 domaines (au maximum) qui font un lien vers votre site, et compte autant de liens que de pages où vous êtes présents sur ces domaines. Si un site fait un lien vers vous dans le footer de toutes ses pages, cela va augmenter considérablement le nombre de backlinks affichés dans le centre webmaster de Google. On se retrouve donc pour certains domaines avec un seul backlink et d'autres avec 10 000 backlinks. De même, Google va afficher pour chaque domaine le nombre de pages liantes (sans pouvoir les visualiser)

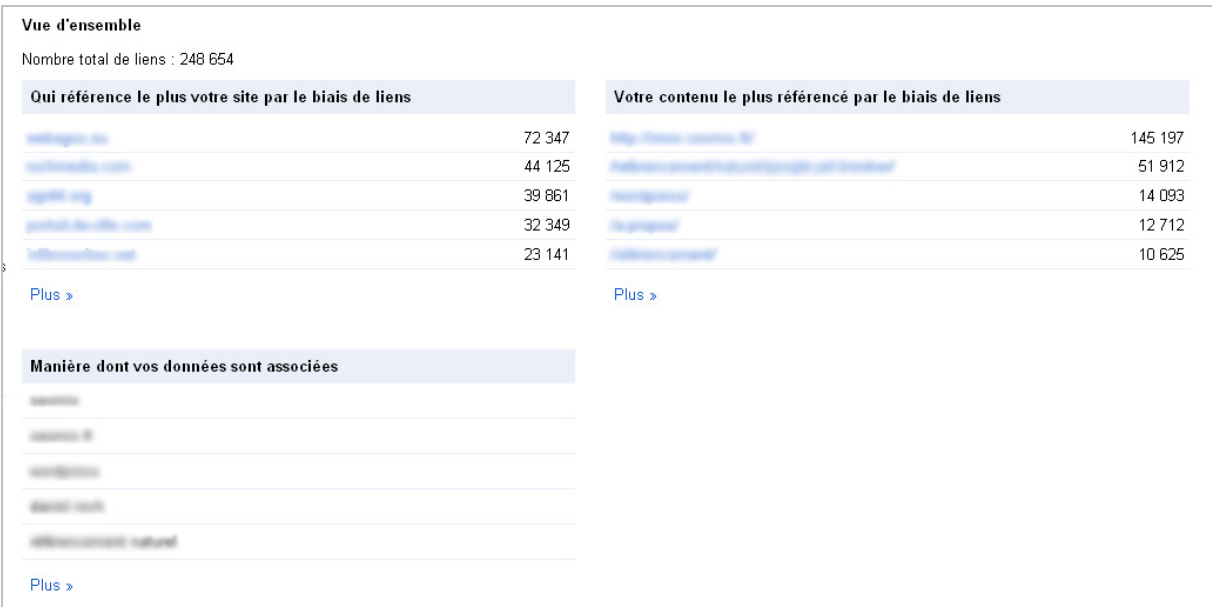

Pour terminer, Google nous donne également les 200 ancres les plus utilisées, sans pouvoir les relier à un domaine ou une URL.

Vous l'aurez donc compris relativement vite : cet outil est dépassé et peu utile pour le référenceur.

## **Résultats obtenus :**

- Sur le site récent : impossible à vérifier
- Sur le site plus ancien : impossible à vérifier

#### **Avantages :**

 $-$  aucun $\ldots$ 

## **Inconvénients :**

- Ce n'est valable que pour son propre site.

- On ne peut avoir la liste complète des pages liantes de chaque domaine.

- On ne peut pas associer une ancre à un backlink. On connaît le contenu des ancres et des domaines en général.

- L'outil limite l'analyse à 1000 domaines et 200 ancres.

# *Yahoo*

Malgré le fait que l'outil soit mort, il existe toujours une technique qui permet de récupérer les backlinks d'un site depuis Yahoo. L'astuce a été donnée par SEO Blackout juste ici : <http://www.seoblackout.com/2011/11/23/backlinks-yahoo/>

Cette méthode est relativement simple : il faut ajouter des guillemets devant chaque commande linkdomain. Voici par exemple la commande à utiliser pour le site d'Abondance : "linkdomain:<http://www.abondance.com/>

Le moteur de recherche Yahoo va donc faire ressortir une liste des liens qui pointent vers le domaine que vous ciblez.

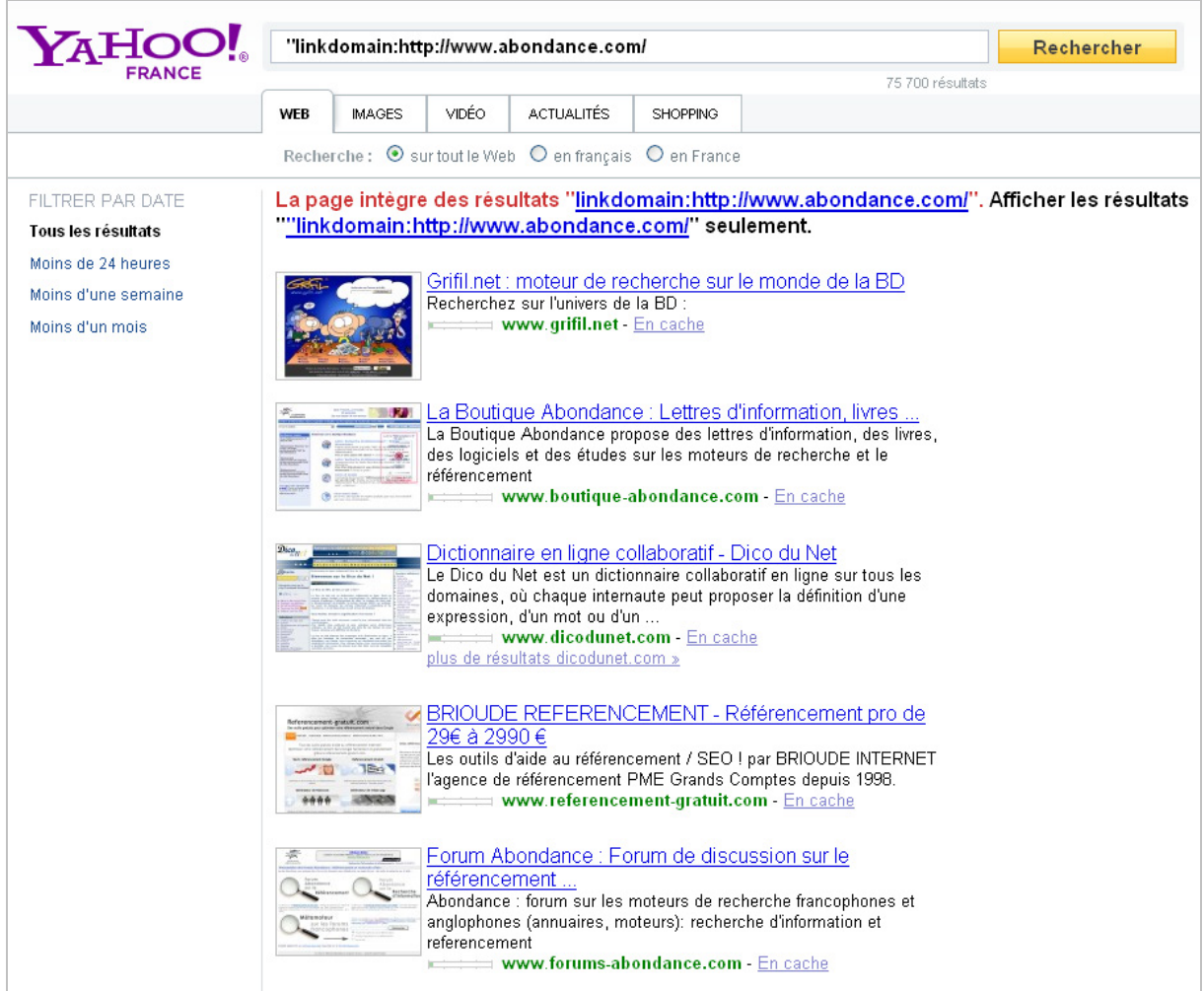

Libre à vous ensuite d'utiliser manuellement ces résultats ou de les scraper pour une réutilisation dans un autre logiciel de votre choix.

#### **Résultats obtenus :**

- Sur le site récent : 16 résultats
- Sur le site plus ancien : 15 résultats

#### **Avantages :**

- simple et rapide à faire

### **Inconvénients :**

- Sur certaines requêtes, les deux premiers résultats sont des pages du site que l'on veut tracker.

- Dès que l'on passe à la page suivante, il faut rajouter manuellement le guillemet dans l'url pour que la commande continue de fonctionner.

- Comme pour Google, il faudra scraper les résultats pour mieux les analyser et pouvoir les réutiliser.

# *Bing et son centre Webmaster*

Le moteur de recherche Bing possède lui aussi son centre webmaster

(<http://www.bing.com/toolbox/webmaster>), et il va avoir peu ou prou les mêmes inconvénients que celui de son concurrent principal Google, à savoir une limitation du nombre d'informations, comme par exemple :

- Une limite fixée à 20 000 backlinks pour chaque page de votre site. La limite est donc plutôt bloquante pour les sites anciens et les sites avec beaucoup de liens entrants.

- Il n'y a pas de récapitulatif des ancres les plus utilisées sur l'ensemble de votre site.

- Il n'y a pas non plus de récapitulatif des domaines ou de l'ensemble des pages qui vous lient.

Bref, c'est encore un outil pour vérifier si les backlinks que l'on créer pour son site sont bien pris en compte par le moteur de recherche.

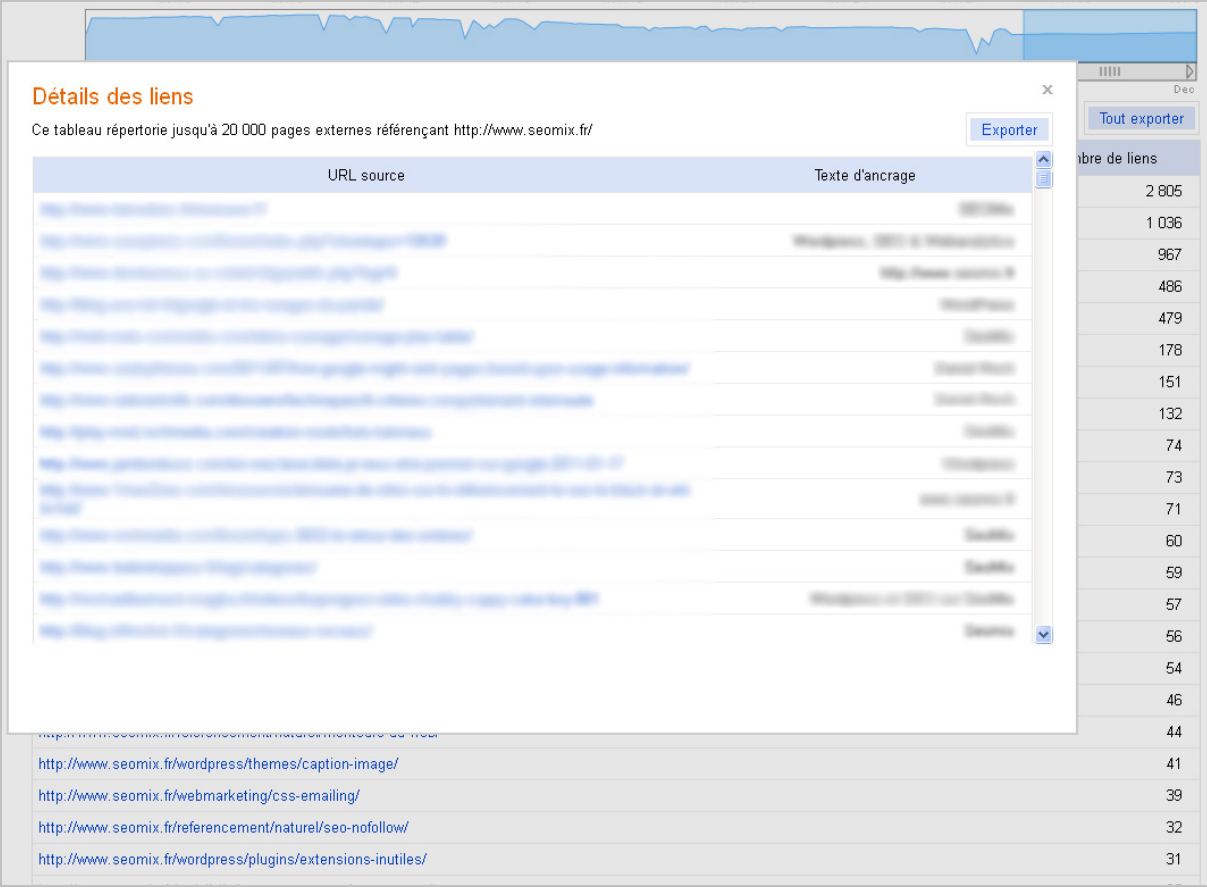

#### **Résultats obtenus :**

- Sur le site récent : impossible à vérifier
- Sur le site plus ancien : impossible à vérifier

#### **Avantages :**

- aucun...

#### **Inconvénients :**

- Le centre Webmaster de Bing présente des limites importantes pour le traitement des données.

- Il ne fonctionne qu'avec son propre site Internet.

# *Link Diagnosis*

Voici le premier des outils qui aura un réel impact pour le suivi des liens entrants d'un site : LinkDiagnosis [\(http://www.linkdiagnosis.com/](http://www.linkdiagnosis.com/)).

Première chose à savoir, cet outil donne accès à plusieurs statistiques générales qui donnent un ordre d'idée de la puissance et de la diversité des liens entrants du site Internet que l'on audite (nombre de liens, répartition du pagerank, présence de nofollow, ...).

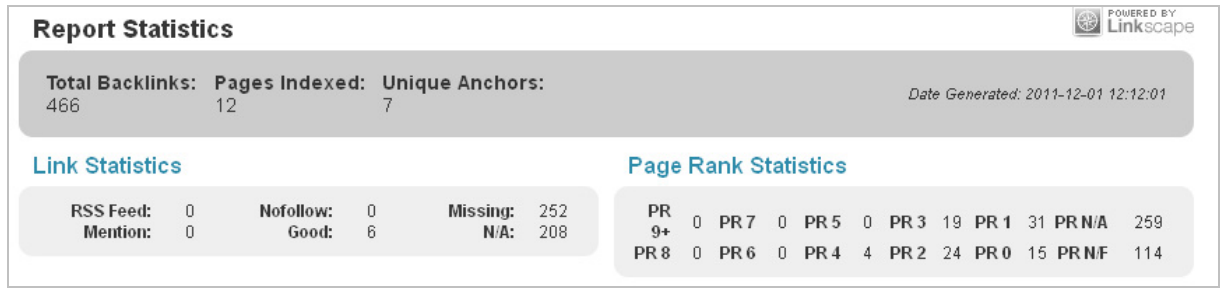

Ensuite, LinkDiagnosis donne un très grand nombre de statistiques pertinentes :

- L'URL qui reçoit le backlink.
- L'URL qui fait un backlink.
- Le pagerank de celle-ci.
- L'ancre utilisée.
- Le nombre de liens sortants.
- La "puissance" de ces liens (Pagerank/liens sortants).
- Le mozrank de la page.
- L'indice "seomoz page authority" ainsi que l'indice "seomoz domain authority".

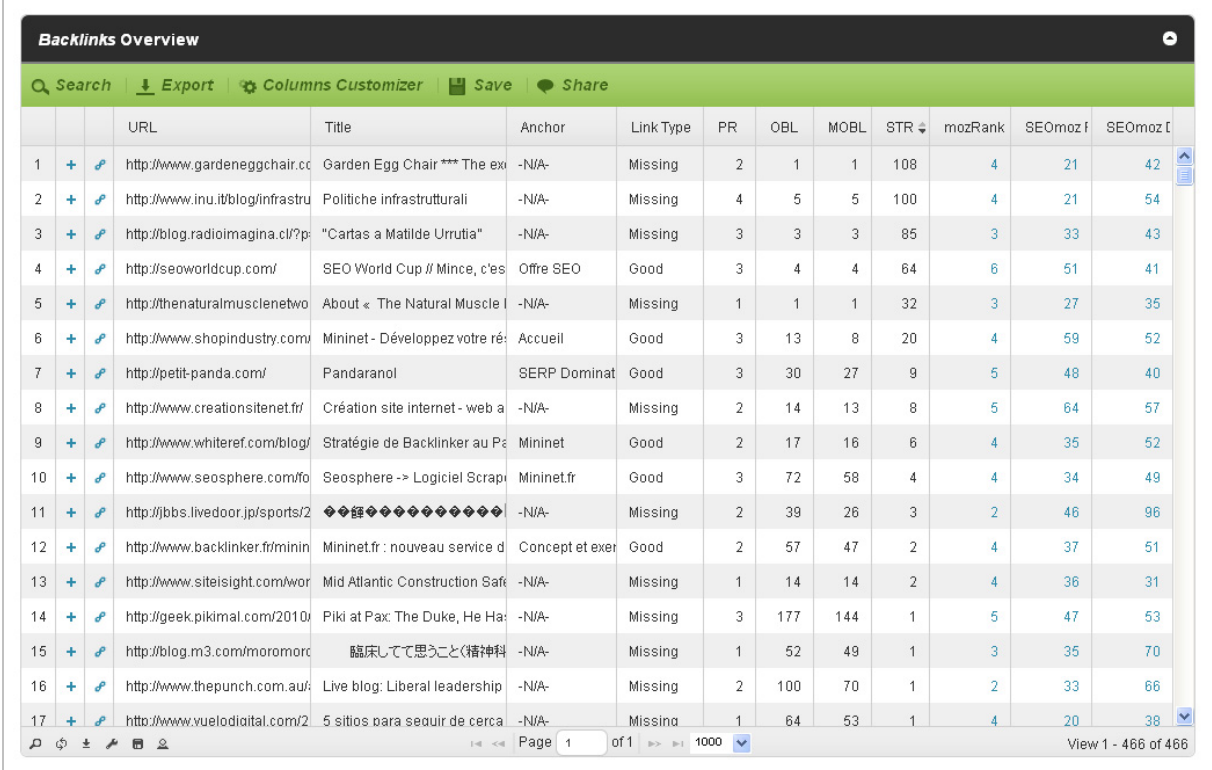

## **Résultats obtenus :**

- Sur le site récent : 22 résultats, avec 2 ancres différentes.
- Sur le site plus ancien : 466 résultats avec 7 ancres différentes.

#### **Avantages :**

- Beaucoup d'informations pertinentes sont données à l'utilisateur.

- L'outil donne aussi la possibilité de sauvegarder, de partager, d'exporter et de relancer des rapports. C'est particulièrement utile pour croiser les données ou les réutiliser dans un logiciel comme XRumer par exemple.

## **Inconvénients :**

- Le tableau est peu ergonomique au début. Après une petite phase de prise en main, l'outil devient vraiment puissant et utile.

- Parfois, LinkDiagnosis plante et il vous faudra relancer manuellement l'analyse.
- Sur certains audits, l'analyse est légèrement longue...

# *Backlink Watch*

Utile également, l'outil Backlink Watch ([http://www.backlinkwatch.com/\)](http://www.backlinkwatch.com/) va vous donner d'excellentes informations. L'outil est simple comme bonjour : pour chaque site audité, vous aurez accès à ces informations :

- L'url du Backlink.
- L'ancre utilisée.
- Présence ou non de nofollow (dans la colonne flag).
- Le nombre de liens sortants de la page.

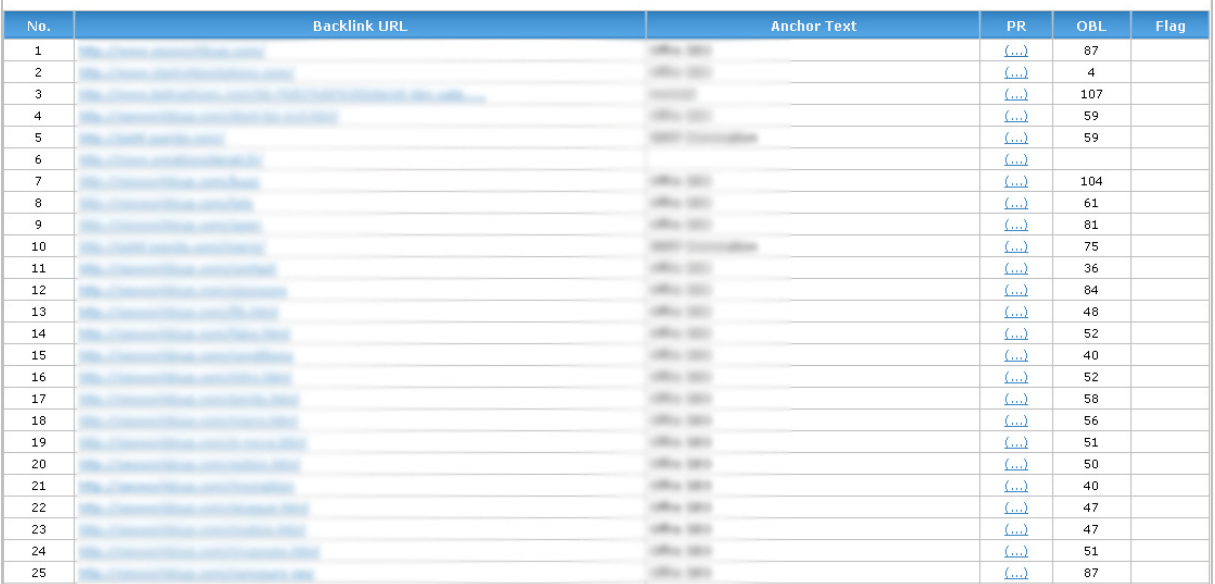

Auparavant, Backlinkwatch donnait immédiatement le PageRank de la page. Il est désormais accessible par un clic, mais il faut répéter l'opération pour chaque backlink : autrement dit, l'utilité de cette fonction laisse à désirer.

Autre inconvénient, pas de possibilité d'exportation des données, mais rien ne vous empêche de sélectionner le tableau pour faire un copier/coller dans Excel.

### **Résultats obtenus :**

- Sur le site récent : 1 résultats.
- Sur le site plus ancien : 150 résultats.

#### **Avantages :**

- Les informations primordiales sont là, excepté le pagerank.

#### **Inconvénients :**

- Le site est truffé de publicités.
- La fonction de demande de Pagerank pour chaque backlink est peu pratique.
- Il n'y a pas de fonction d'export des informations.
- Les liens sont donnés en vrac, sans aucun classement logique.

# *Majestic SEO*

Majestic SEO [\(https://www.majesticseo.com/\)](https://www.majesticseo.com/) est un excellent outil et est déjà bien connu des référenceurs.

Il va également nous permettre de trouver les backlinks d'un site. Ce qui est appréciable, c'est que les données sont lisibles, facilement compréhensibles et agrémentées de graphiques permettant de faire ressortir les tendances, comme par exemple les principaux domaines référents.

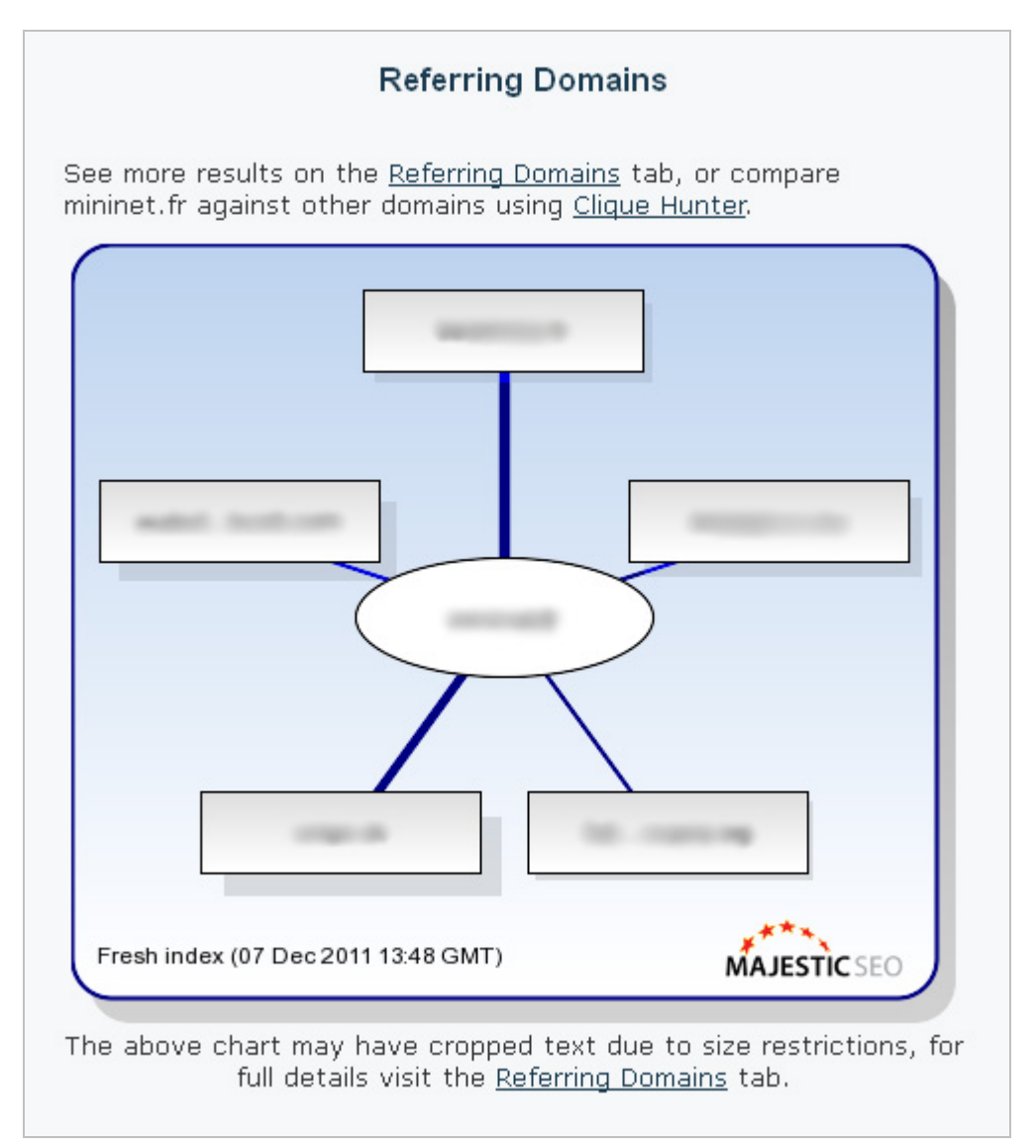

Même si l'outil parvient à trouver de très nombreux liens, celui-ci est limité dans sa version gratuite. Ainsi, on ne peut avoir accès qu'aux 5 meilleurs backlinks ainsi qu'aux 5 meilleurs domaines référents. Autrement dit, c'est très limité.

Les données qui seront affichées sont les suivantes :

- L'URL qui fait le lien.
- L'URL qui le reçoit.
- L'ancre utilisée.
- La dernière date de crawl de la page.

- L'AC Rank, une note attribuée par Majestic SEO pour donner du poids ou non à une page.

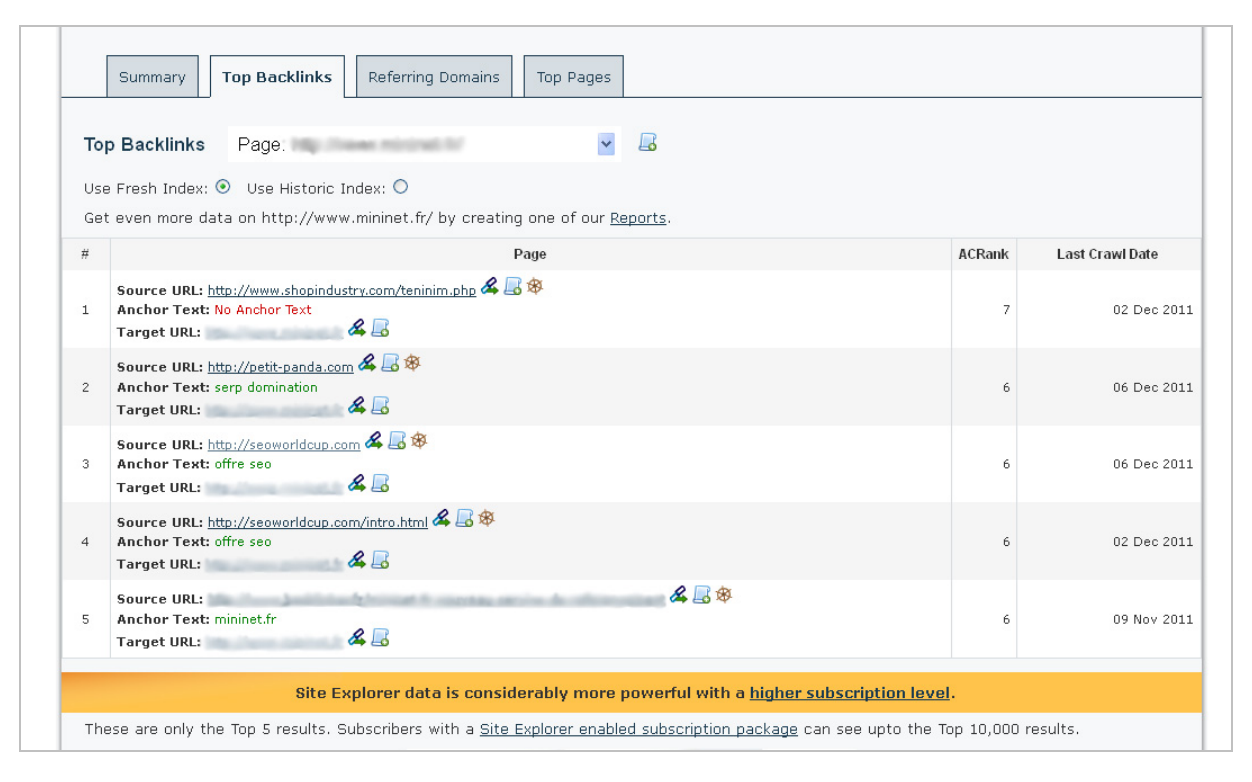

On peut en plus demander à l'outil d'afficher un historique des liens trouvés pour un domaine, ainsi qu'une comparaison entre plusieurs domaines.

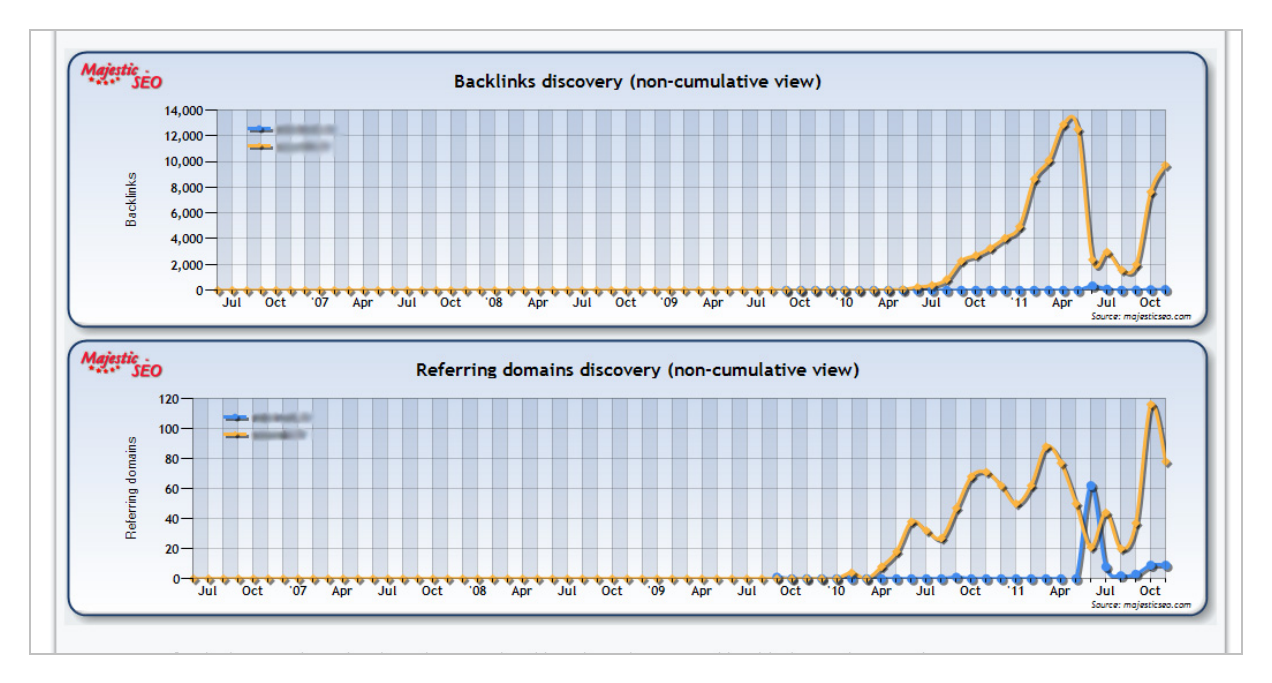

#### **Résultats obtenus :**

- Sur le site récent : 6 domaines, avec 9 backlinks.
- Sur le site plus ancien : 72 domaines, avec 140 backlinks.

#### **Avantages :**

- Une interface claire et épurée.
- Une visualisation dans le temps des backlinks.
- Une comparaison possible avec les concurrents.
- Des données exhaustives (en version payante).

#### **Inconvénients :**

- Une limitation à 5 backlinks par site et à 5 domaines référents.

# *Ranks*

A la base, Ranks est un outil de suivi de positionnement automatique en ligne. Depuis la fermeture de Yahoo Site Explorer, ils ont créé un outil d'audit de backlinks (<http://www.ranks.fr/fr/outil-backlinks>).

Celui-ci est basique, mais fonctionne très bien : on lui demande l'audit d'un site, et l'outil ressort par ordre alphabétique l'ensemble des liens entrants trouvés.

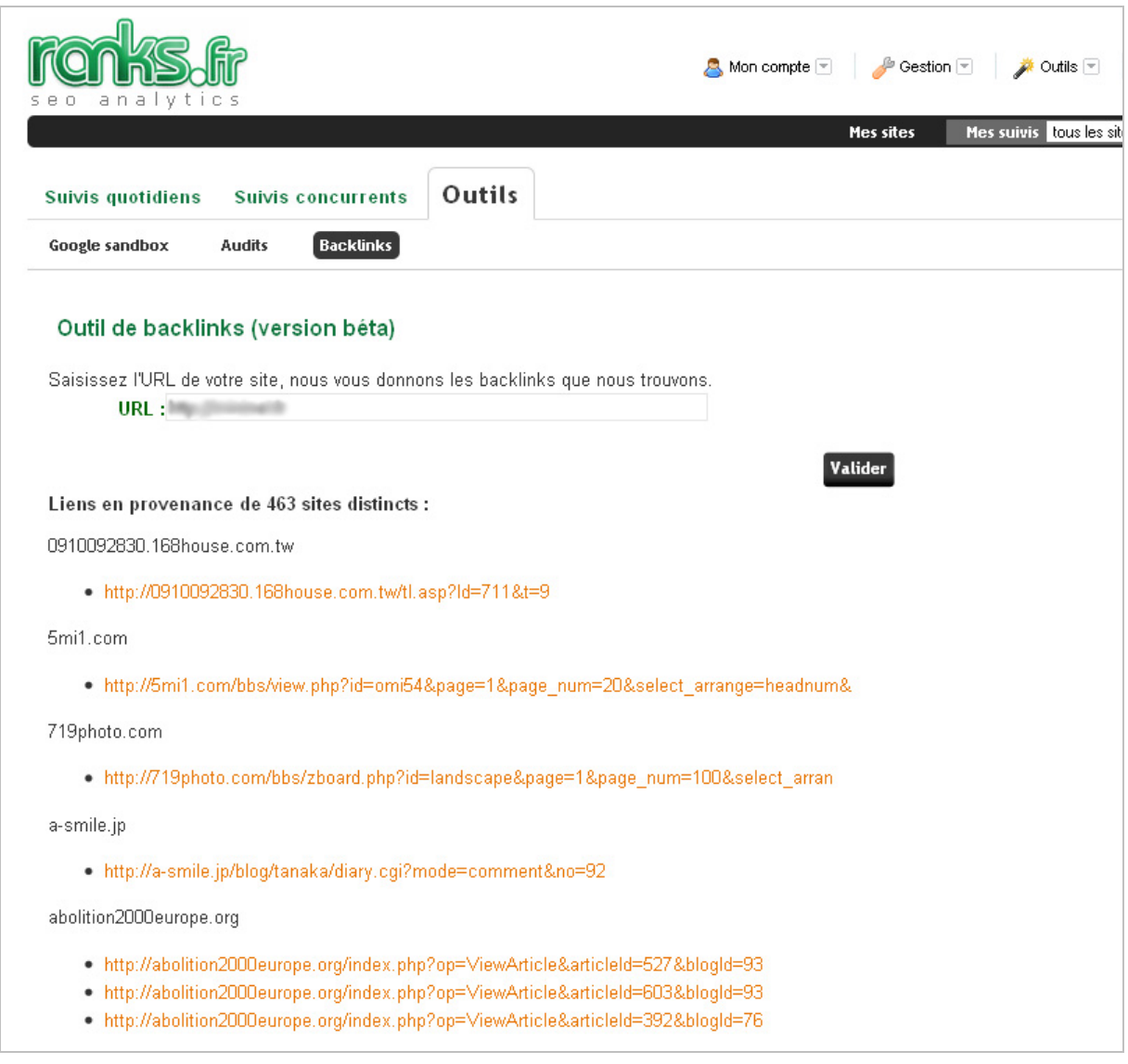

Seul hic, l'outil est très basique : on ne peut pas exporter les données ni copier/coller le tout facilement dans Excel. De plus, on ne possède comme seule et unique information que l'URL qui fait le lien. Aucune information complémentaire n'est donnée, comme le PageRank ou l'ancre utilisée. Mais il devrait s'améliorer prochainement, selon nos informations...

#### **Résultats obtenus :**

- Sur le site récent : 23 domaines, pour 41 résultats
- Sur le site plus ancien : 463 domaines, pour 993 résultats

#### **Avantages :**

- L'un des outils les plus exhaustifs en nombre de liens.
- C'est aussi l'un des plus rapides en termes de vitesse d'exécution.

### **Inconvénients :**

- Trop peu de données complémentaires sont affichées.
- Il n'existe pas dans cet outil de fonction d'export.

# *Ahrefs*

Ahrefs ([http://ahrefs.com/\)](http://ahrefs.com/) est notre outil favori : il est celui qui donne le plus d'informations complémentaires quant aux liens entrants d'un site.

Il suffit pour s'en rendre compte de visualiser les statistiques générales données lors d'un audit :

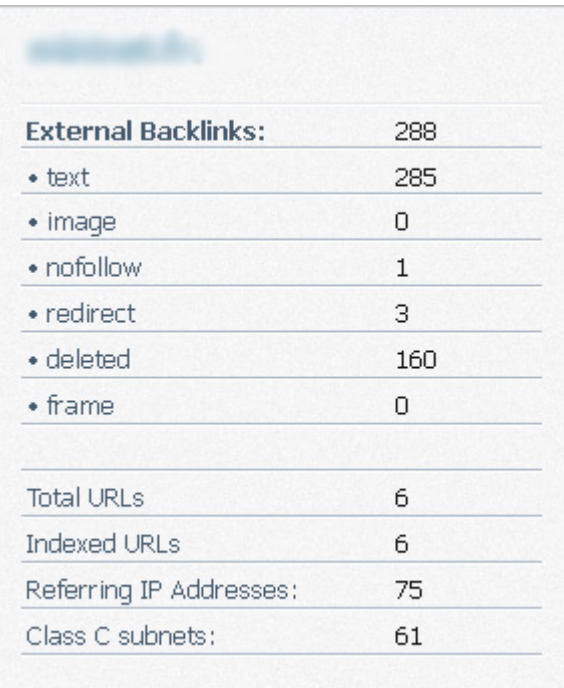

Ensuite, pour chaque page du site, il vous donnera le nombre de liens sortants et le nombre de liens entrants, ainsi qu'une note (ce qui permet de voir rapidement quelles pages doivent être travaillées).

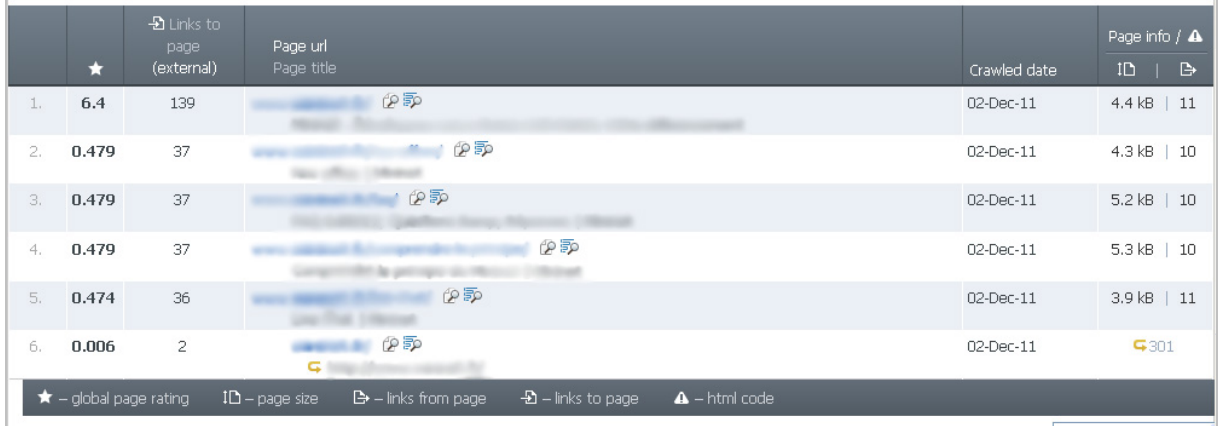

Pour chaque lien, l'outil donne une note au backlink, les URLs où les liens sont présents, l'ancre utilisée et la dernière date de crawl.

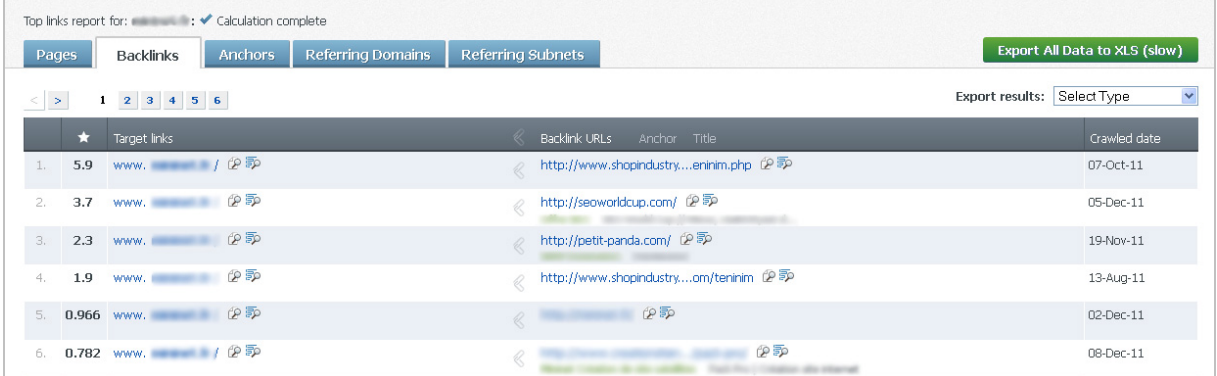

Un rapport "*Anchor*" va lister toutes les ancres utilisées en comptant le nombre de backlinks. Mais Ahrefs ne vous donnera que les 10 ancres principales dans sa version gratuite. C'est la même chose dans les rapports "*Referring domains*" et "*Referring Subnets*" avec seulement 10 résultats affichés.

Nous avons beaucoup apprécié l'option "*Search scope*" : quand vous demandez l'audit d'un domaine, il vous demande de préciser votre demande. Par exemple, si on cherche les backlinks de www.monsite.com, l'outil proposera aussi de chercher sur :

- \*.monsite.com (sous domaines inclus)
- www.monsite.com/\* (le domaine et tous ses contenus
- www.monsite.com (uniquement cette URL)

#### **Résultats obtenus :**

- Sur le site récent : 2 résultats, dont 2 au format texte et 1 nofollow.

- Sur le site plus ancien : 289 résultats, dont 287 au format texte, 2 redirections et aucun nofollow.

#### **Avantages :**

- Une multitude d'informations complémentaires est donnée.

- La fonction *Search Scope* pour aller plus loin dans l'analyse d'un domaine.
- L'outil donne une quantité exhaustive du nombre de backlinks d'un site Internet.

#### **Inconvénients :**

- Peu d'informations complémentaires propres à chaque Backlink.
- Une limitation de la version gratuite.

# *Open Site Explorer*

Celui-ci est également un mastodonte de l'analyse des liens entrants. Open Site Explorer ([http://www.opensiteexplorer.org/\)](http://www.opensiteexplorer.org/) apporte beaucoup d'informations et un grand nombre de backlinks sont détectés avec lui (sans doute le plus exhaustif des outils gratuits testés). D'ailleurs, il semble que ce soit l'outil le mieux conçu pour détecter les backlinks en redirection 301.

L'outil donne donc accès pour chaque backlink à l'ancre utilisée, l'autorité de la page où le lien est placé et celle du domaine utilisé. Là où le bât blesse, c'est qu'une fois de plus l'outil a une limitation en version gratuite : seuls les 20 premiers liens auront toutes les informations associées. Ensuite, vous n'aurez qu'une simple liste de backlinks sans les ancres, ni l'autorité de la page ou du domaine.

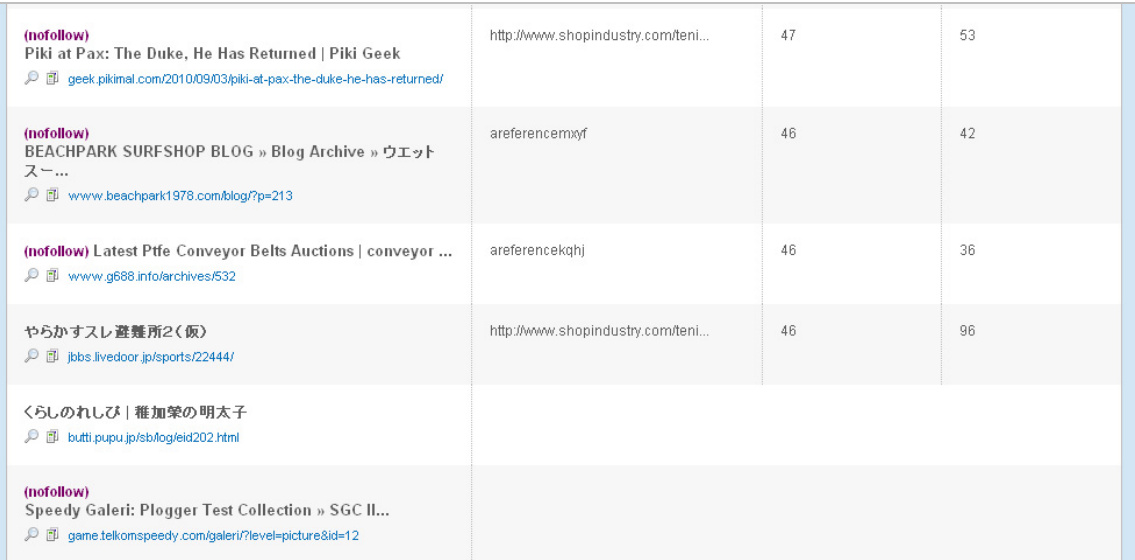

Dans l'onglet Top Page, Open Site Explorer va lister les pages qui reçoivent le plus de backlinks, même si certaines informations "sociales" sur ces pages ne sont pas données en version gratuite (nombre de +1, de j'aime et de tweets notamment).

Vous aurez accès également à un onglet sur les principaux domaines référents et un autre sur les principales ancres.

Un des éléments appréciables qui est fourni par Open Site Explorer est sa fonctionnalité "Compare Link Metrics", dans laquelle on peut comparer facilement le poids et les statistiques de plusieurs domaines, et cela de manière très visuelle.

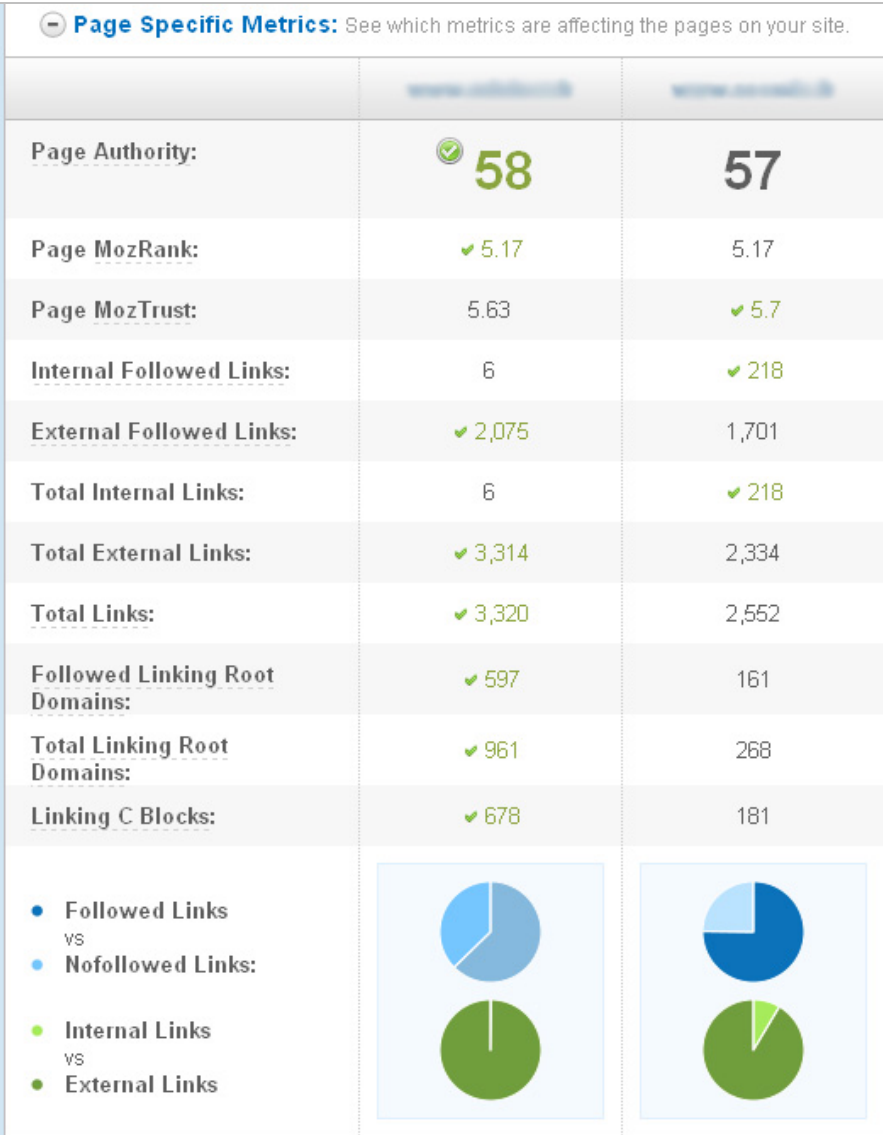

#### **Résultats obtenus :**

- Sur le site récent : 3 domaines, avec 12 résultats

- Sur le site plus ancien : 961 domaines, avec 3320 backlinks

#### **Avantages :**

- Open Site Explorer est l'outil le plus complet, tant au niveau du nombre de liens trouvés que des fonctionnalités données par le site Internet.

- La fonction "*Compare Link Metrics*" est très utile pour des audits de concurrence.

#### **Inconvénients :**

- L'outil possède quelques limitations en version gratuite

- Certaines données sont manquantes, comme le Page Rank.

# *Quel outil de backlink choisir ?*

C'est la question qu'on peut se poser : parmi l'ensemble de ces outils gratuits, lequel est le plus pertinent pour analyser mes backlinks et ceux de mes concurrents ou confrères ?

La réponse est simple : tous ! Pour la simple et bonne raison qu'aucun d'entre eux ne va vous donner les même résultats. Certains sont beaucoup plus exhaustifs que d'autres, tandis que certains vont à l'essentiel en faisant ressortir de manière pertinente les backlinks ayant un réel poids.

Il est donc conseillé de tous les essayer afin de savoir lequel est le plus pertinent à un instant T. Mais le mieux reste de tous les utiliser pour avoir un panel complet des backlinks d'un site donné. Si on ne devait en retenir que trois, il faudrait utiliser : Majestic SEO, Open Site Explorer et LinkDiagnosis.

Et pour terminer, voici un tableau récapitulatif des données et possibilités de chaque outil (nous avons noté en vert le site qui nous semblait le meilleur - ou l'un des meilleurs - pour le paramètre correspondant) :

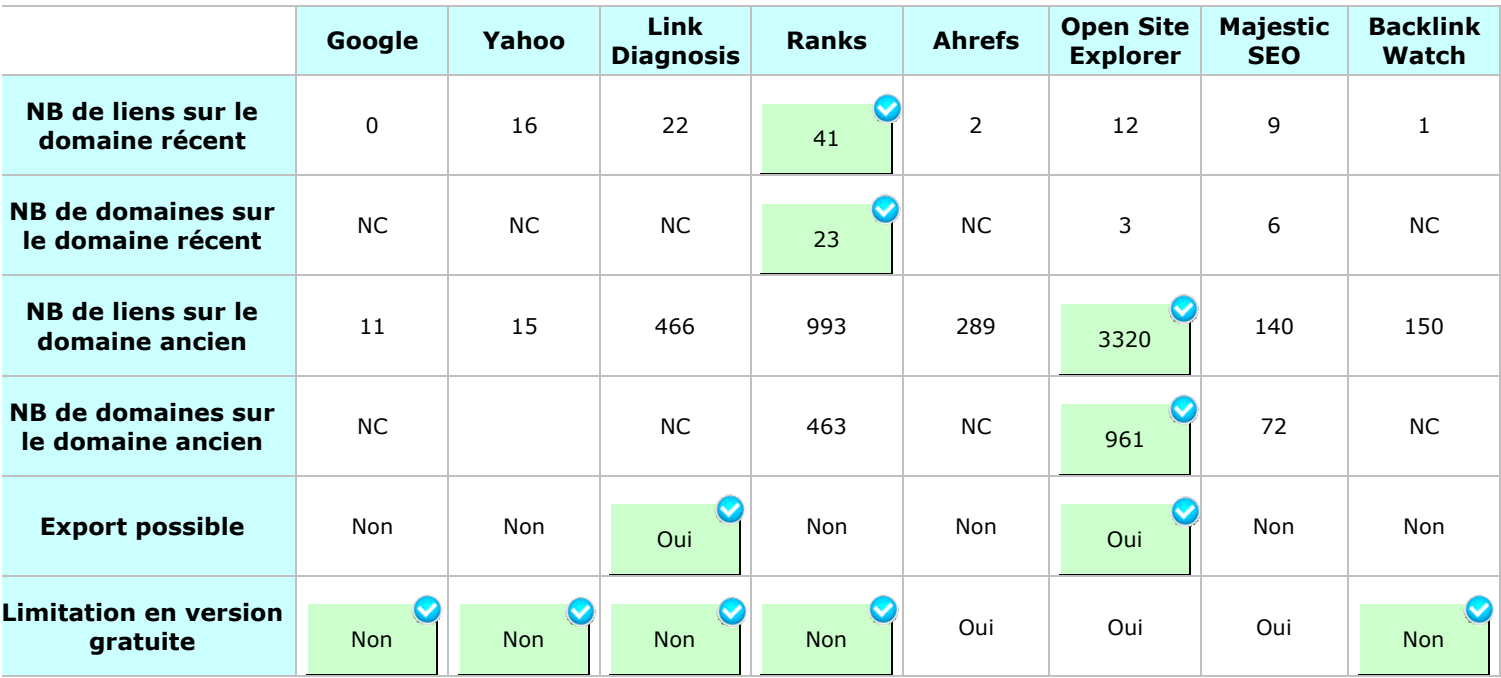

Et, pour être totalement complet, voici une petite liste d'autres outils, assez similaires certains sont exclusivement payants - dont nous n'avons pas parlé dans cet article mais que vous pouvez tester pour être exhaustif :

- **AdGooroo** [\(http://www.adgooroo.com/products/link\\_insight.php\)](http://www.adgooroo.com/products/link_insight.php)
- **Linkdex** [\(http://www.linkdex.com/about/features/\)](http://www.linkdex.com/about/features/)
- **Who links 2 me?** ([http://www.wholinks2me.com/\)](http://www.wholinks2me.com/)
- **Who links to me?** [\(http://wholinkstome.com/\)](http://wholinkstome.com/)
- **Advanced Link Manager** ([http://www.advancedlinkmanager.com/\)](http://www.advancedlinkmanager.com/)
- **Linkody** [\(http://www.linkody.com/\)](http://www.linkody.com/)
- Et bien d'autres...

**Daniel Roch***, Consultant WordPress, Référencement et Webmarketing chez SeoMix ([http://www.seomix.fr/\)](http://www.seomix.fr/)*

**Réagissez à cet article sur le blog des abonnés d'Abondance : [http://blog-abonnes.abondance.com/2011/12/comparatif-de-10-outils-de](http://blog-abonnes.abondance.com/2011/12/comparatif-de-10-outils-degestion-et.html)gestion-et.html**